# **C50 User Manual**

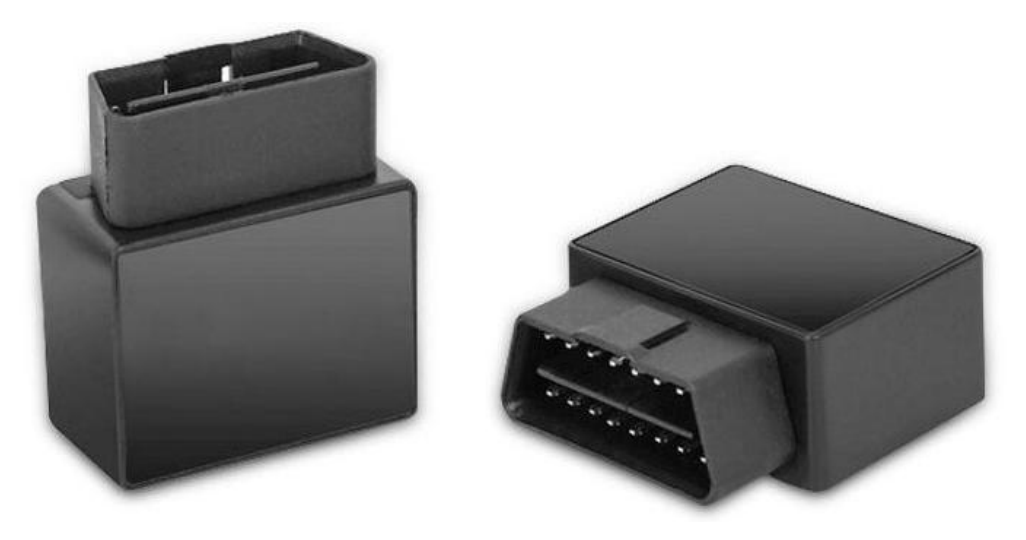

**(Version V2.0)**

## Index

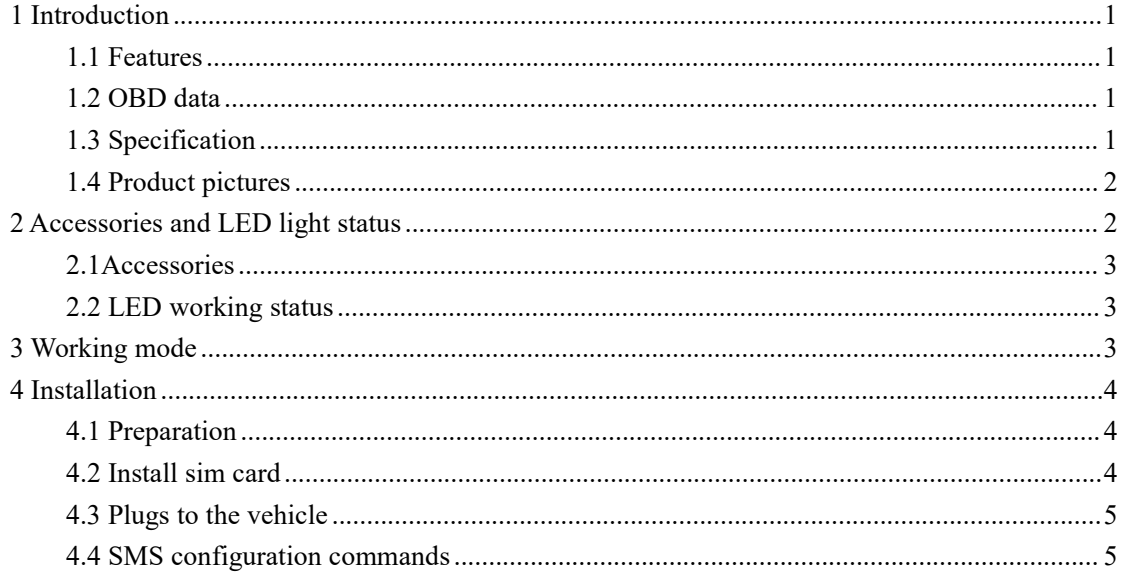

# <span id="page-2-0"></span>**1 Introduction**

#### <span id="page-2-1"></span>**1.1 Features**

C50 is a 4G OBDII GPS tracker, It has the functions of OBD data collection, accurate location, geofence alarm, fatigue driving setting, power failure alarm, overspeed alarm, idle speed alarm, history trip playback.

It is used in the maintenance industry, insurance industry, corporate fleet industry, automobile manufacturers/4S shops, individual users, electric new energy fields, passenger vehicles, taxis, rental vehicles, etc.

#### <span id="page-2-2"></span>**1.2 OBD data**

Vehicle Odometer, vehicle battery voltage, coolant temperature, OBD speed, engine rpm, engine load, instantaneous fuel consumption, intake air temperature, engine air capacity, manifold absolutely pressure, throttle position, fuel pressure measurement, VIN code.

#### <span id="page-2-3"></span>**1.3 Specification**

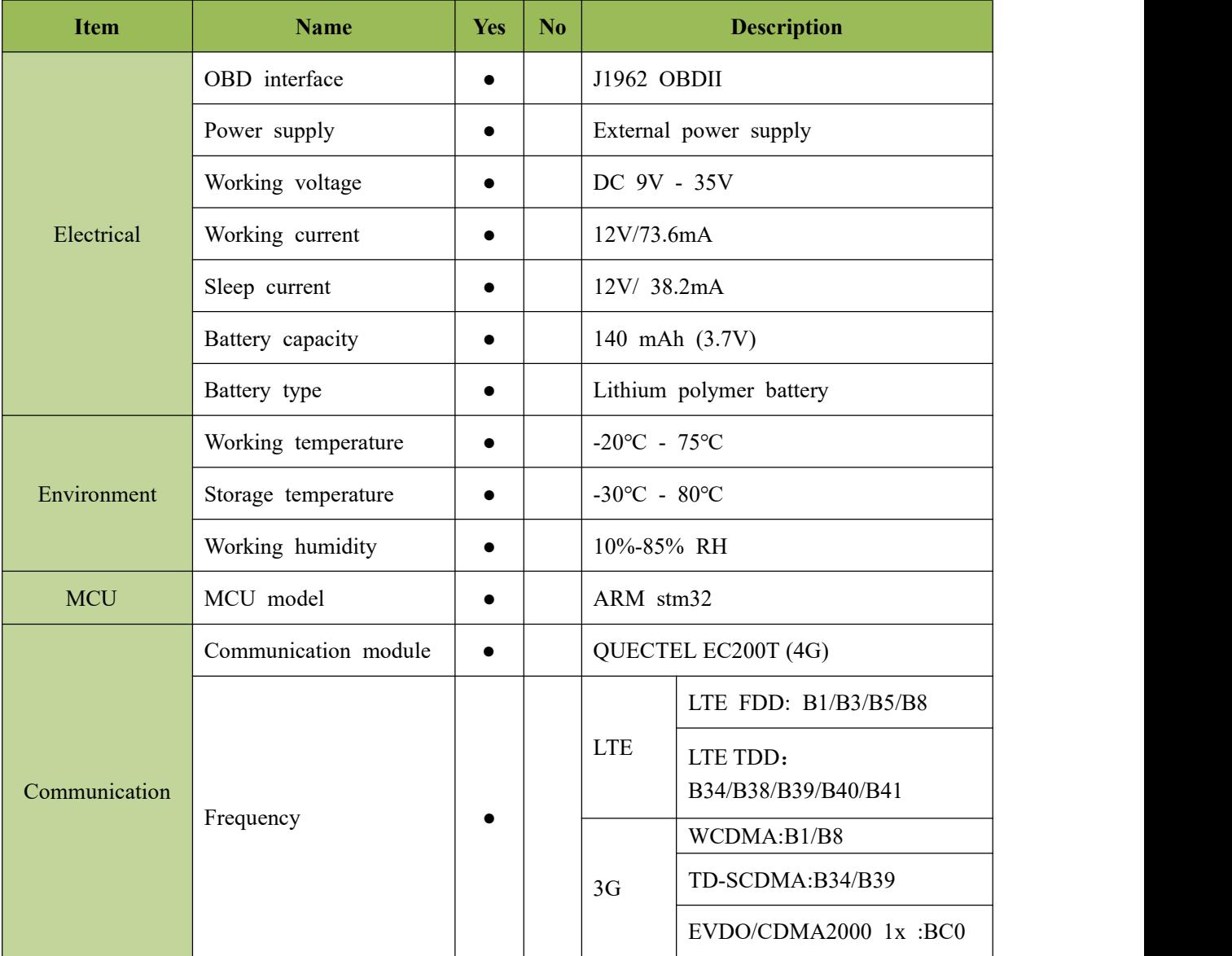

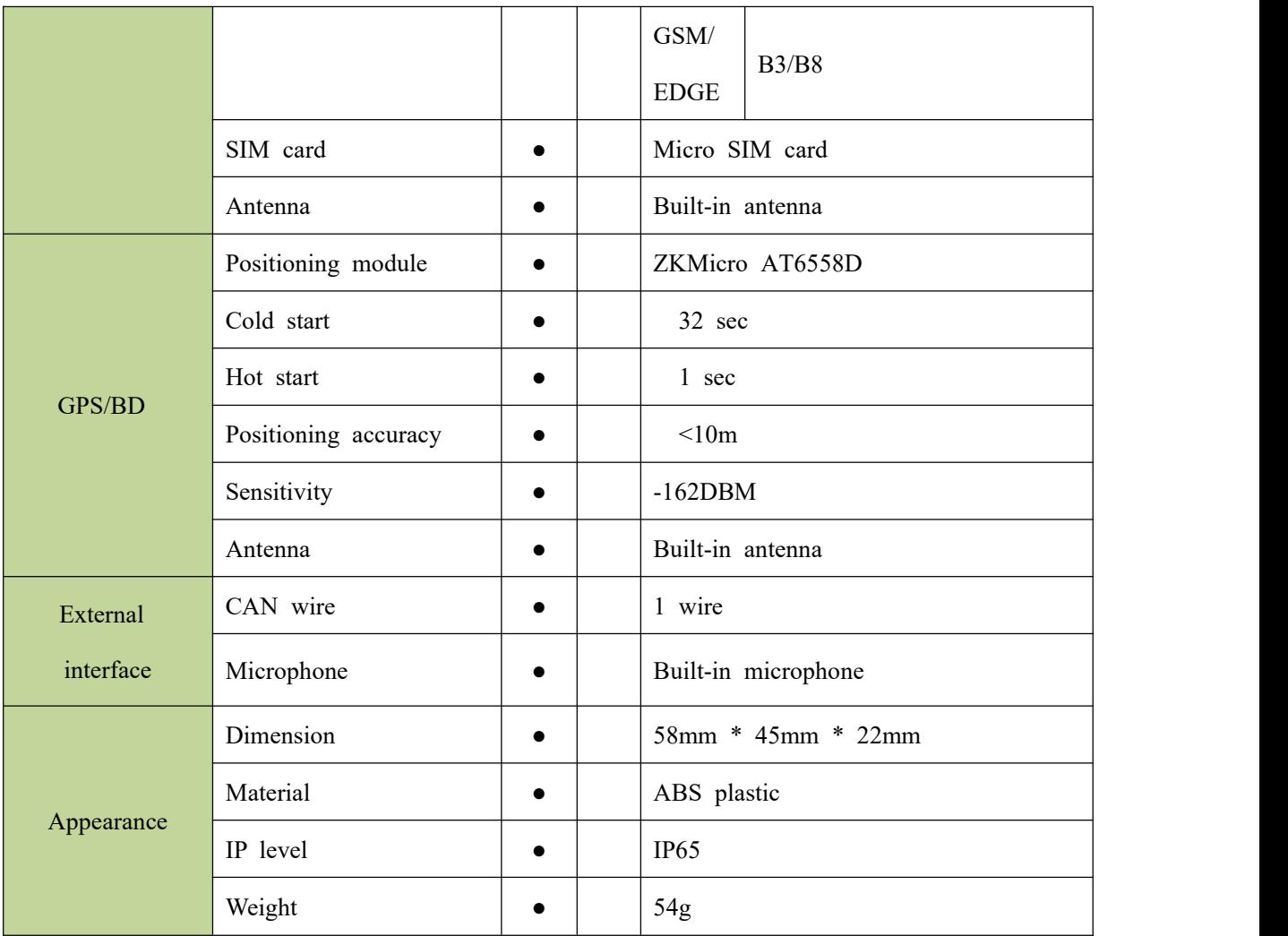

## <span id="page-3-0"></span>**1.4 Product pictures**

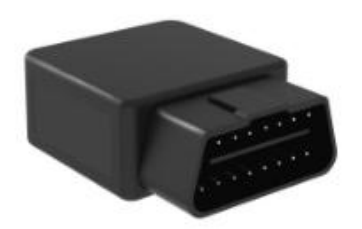

<span id="page-3-1"></span>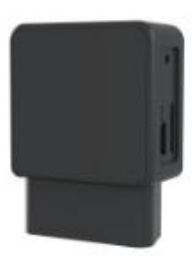

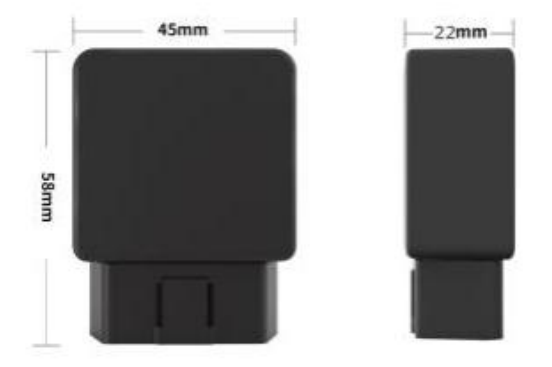

# **Accessories and LED light status**

#### <span id="page-4-0"></span>**2.1Accessories**

Standard: C50 tracker

#### <span id="page-4-1"></span>**2.2 LED working status**

#### **2.2.1 Red LED (Power/charge status)**

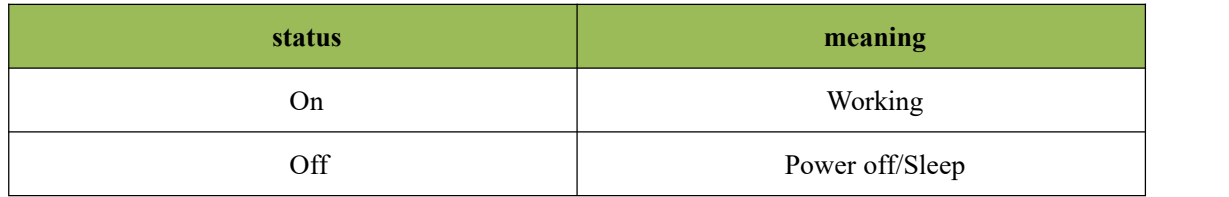

#### **2.2.2 Yellow LED (GSM signal status)**

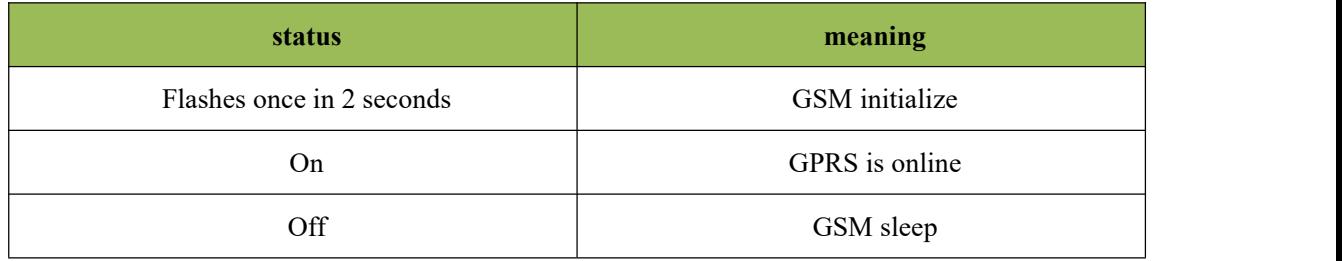

#### **2.2.3 Blue LED (GPS signal status)**

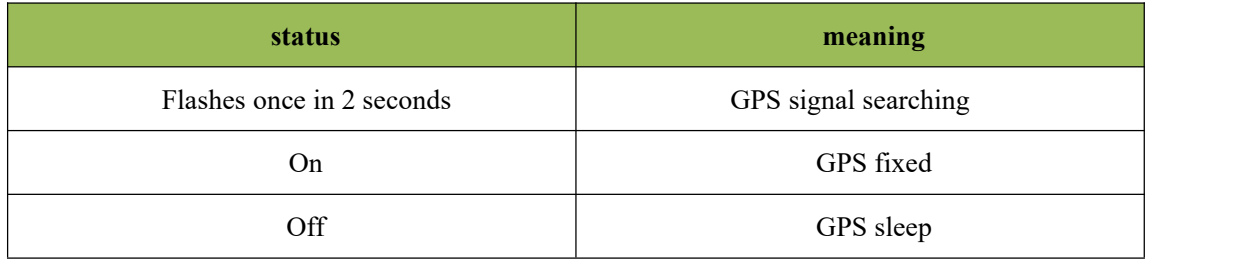

# <span id="page-4-2"></span>**3 Working mode**

Static mode: When ACC off, the device will enter static mode, the device will send data every 5 minutes.

Movement mode: When ACC is on, the device will enter movement mode, the device will send data every 10 seconds.

## <span id="page-5-0"></span>**4 Installation**

#### <span id="page-5-1"></span>**4.1 Preparation**

1. GPS tracker can be worked outdoor. Must have a mobile phone signal and have GPS signal, which can block GPS satellite signal when there has metal and building above the GPS tracker.

2. Please make sure SIM card(4G GSM network or compatibility 4G GSM network) supports making calls, sending messages, online network.

3. Please make sure SIM card is with have money.

4. Please make sure the SIM card has opened the call shows and turned off the call transfer and turned off PIN code.

5. Do not assembly and disassembly device at will.

#### <span id="page-5-2"></span>**4.2 Install sim card**

The device uses Micro SIM card. The card slot is a self-elastic card slot, and the chip orientation is as shown below.

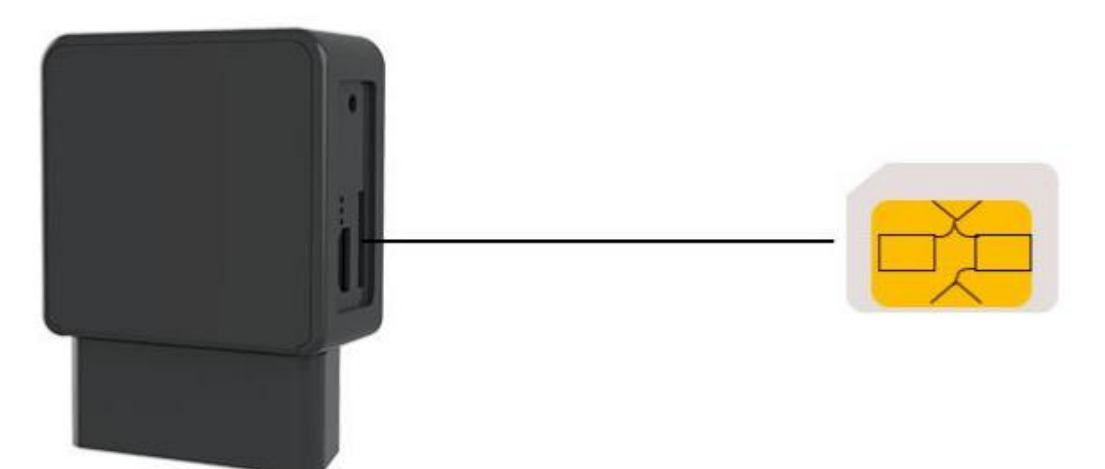

## <span id="page-6-0"></span>**4.3 Plugs to the vehicle**

The standard is: J1962 OBDII port

Plugs into OBD-II/OBD port, most of the ODB interfaces are distributed as following A.B.C.D.E place

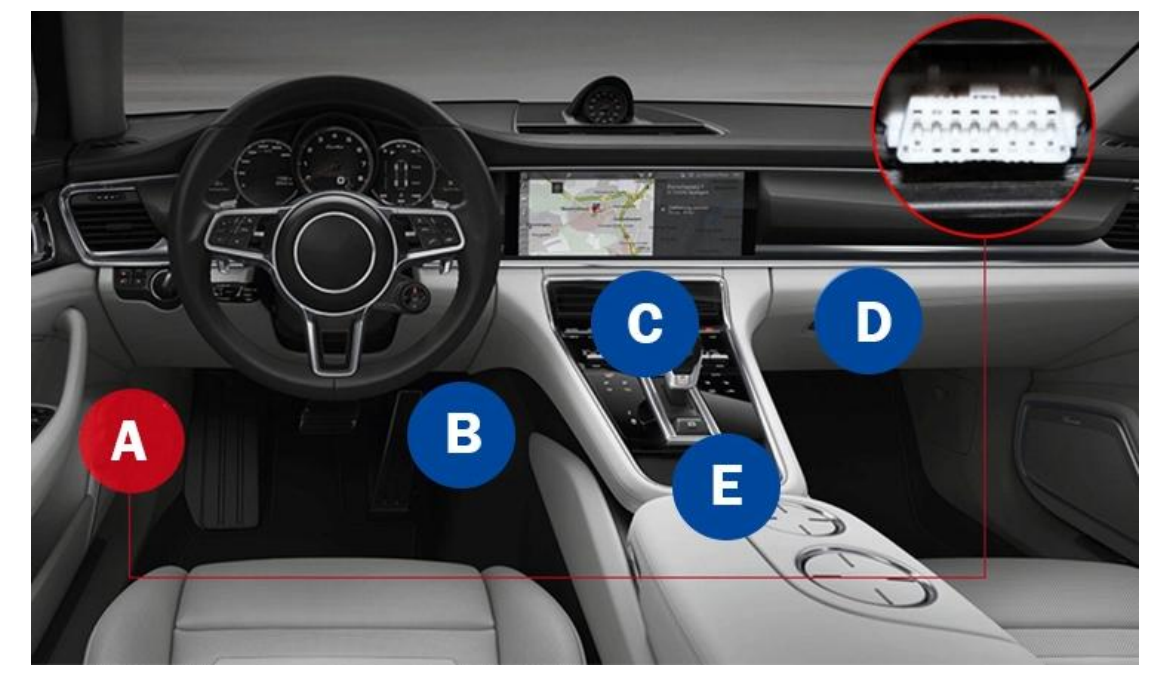

### <span id="page-6-1"></span>**4.4 SMS configuration commands**

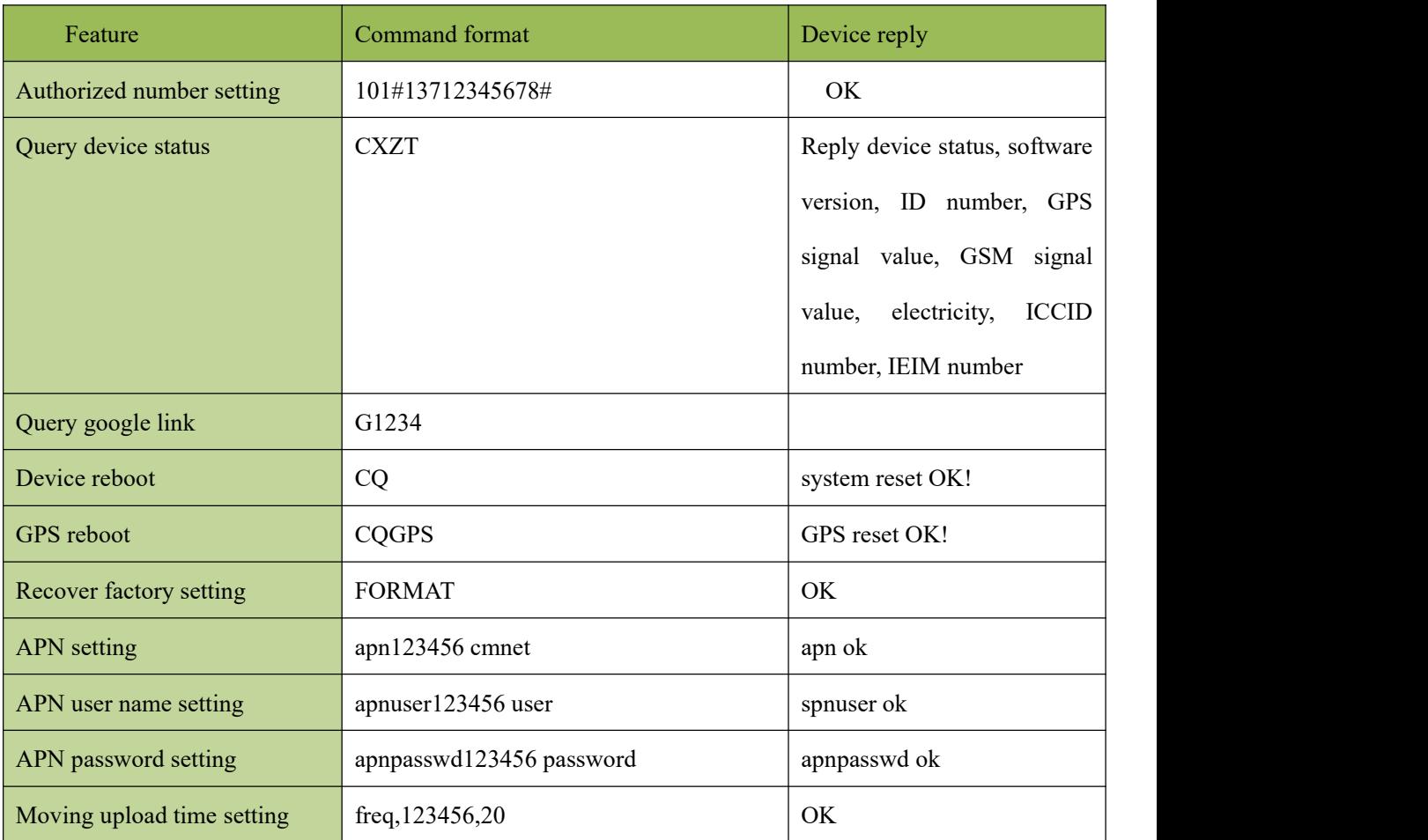

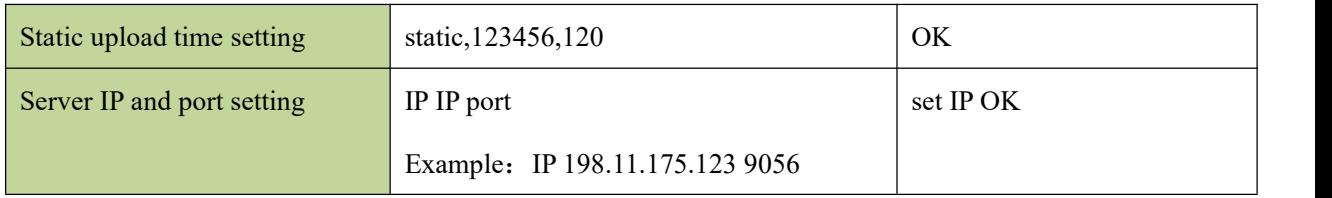